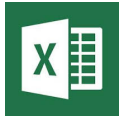

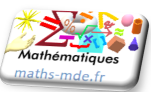

## **Objectifs**

Utiliser un tableur pour calculer une augmentation, une réduction, un coefficient multiplicateur, un taux d'évolution et un taux d'évolution réciproque.

## **Activité 1**

1. Reproduire le tableau ci-dessous sur une feuille d'un tableur.

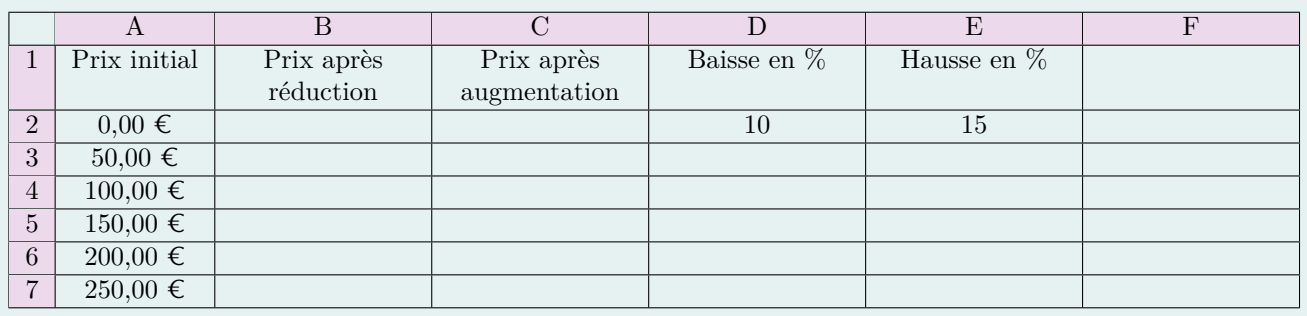

- 2. Saisir dans la cellule B2 la formule : =A2\*(1-\$D\$2/100), puis étendre vers le bas jusqu'à la cellule B8.
- 3. Un pull coûte initialement 200 €, le vendeur propose une remise de 10%, quel est le nouveau prix après l'application de cette réduction ? . . . . . . . . . . . . . . . . . . . . . . . . . . . . . . . . . . . . . . . . . . . . . . . . . . . . . . . . . . . . . . . . . . . . . . . . . . . . . . . . . . . . . . . . . . . . . . . . . . . . . . . . . . . . . .
- 4. Quelle formule doit-on saisir dans la cellule C2 puis étirer vers le bas permettant de calculer les montants après une augmentation de 15% ?

## **Activité 2**

1. Reproduire et compléter le tableau ci-dessous sur une feuille d'un tableur.

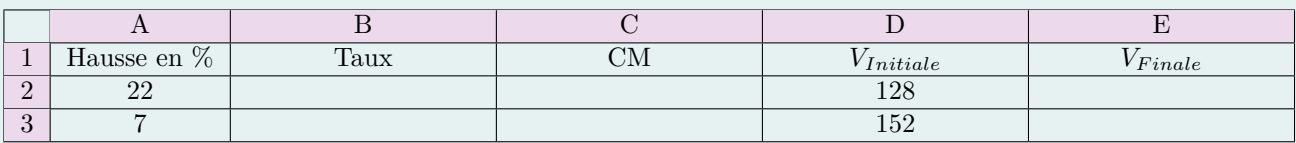

(a) Saisir dans la cellule B2, la formule  $= A2/100$ .

. . . . . . . . . . . . . . . . . . . . . . . . . . . . . . . . . . . . . . . . . . . . . . . . . . . . . . . . . . . . . . . . . . . . . . . . . . . . . . . . . . . . . . . . . . . . . . . . . . . . . . . . . . . . . .

- (b) Saisir dans la cellule C2, la formule  $= 1 + B2$ .
- (c) Saisir dans la cellule E2, la formule  $= C2*D2$ .
- (d) Sélectionner les cellules B2 :E2, puis étirer vers le bas. Quels sont les résultats obtenus dans chacune des cellules B3, C3 et E3 ?

. . . . . . . . . . . . . . . . . . . . . . . . . . . . . . . . . . . . . . . . . . . . . . . . . . . . . . . . . . . . . . . . . . . . . . . . . . . . . . . . . . . . . . . . . . . . . . . . . . . . . . . . .

2. Reproduire et compléter le tableau ci-dessous sur une nouvelle feuille d'un tableur.

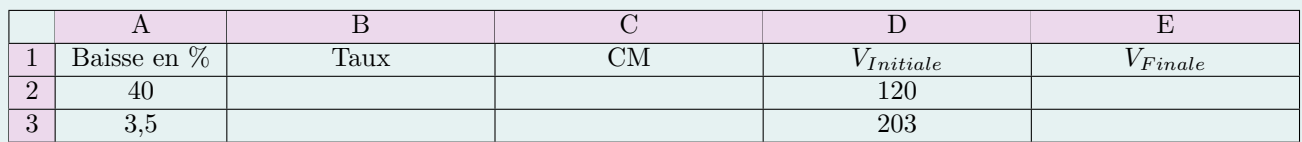

- (a) Quelle formule doit-on saisir dans la cellule B2 ?. . . . . . . . . . . . . . . . . . . . . . . . . . . . . . . . . . . . . . . . . . . . . . . . . . . . . . . . .
- (b) Quelle formule doit-on saisir dans la cellule C2 ?. . . . . . . . . . . . . . . . . . . . . . . . . . . . . . . . . . . . . . . . . . . . . . . . . . . . . . . . .
- (c) Quelle formule doit-on saisir dans la cellule E2 ?. . . . . . . . . . . . . . . . . . . . . . . . . . . . . . . . . . . . . . . . . . . . . . . . . . . . . . . . .

3. Reproduire et compléter le tableau ci-dessous sur une nouvelle feuille d'un tableur.

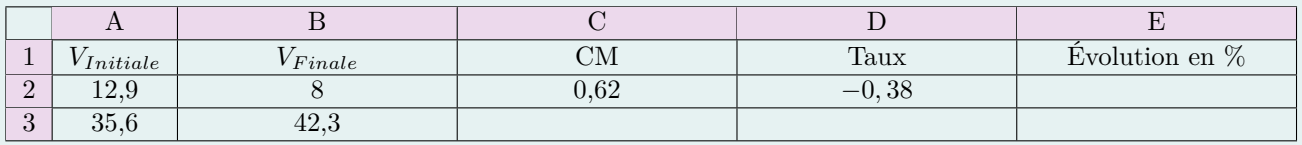

Quelles formules doit-on saisir dans les cellules C2, D2 et E2 ?.. . . . . . . . . . . . . . . . . . . . . . . . . . . . . . . . . . . . . . . . . . . . . . . .